## User Guide CSM Admin

External Link

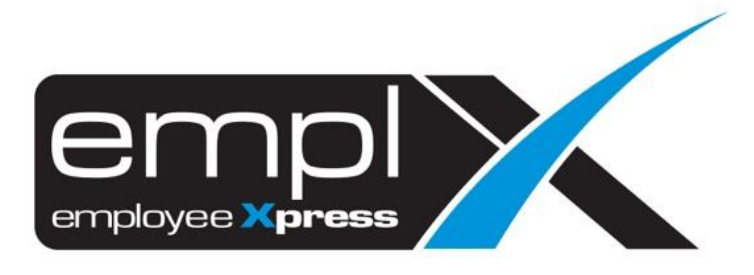

## **HOW TO CREATE AN EXTERNAL LINK**

1. CMS – CMS Admin

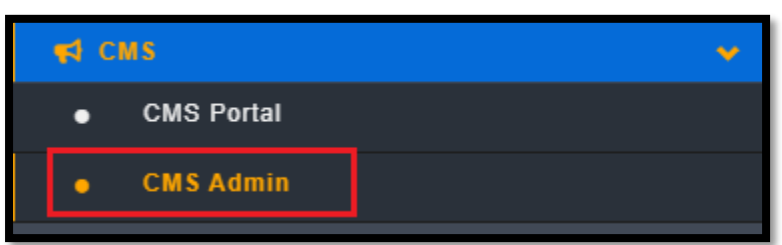

2. External Link – Please fill in the subject master and URL link – tick Publish (optional)

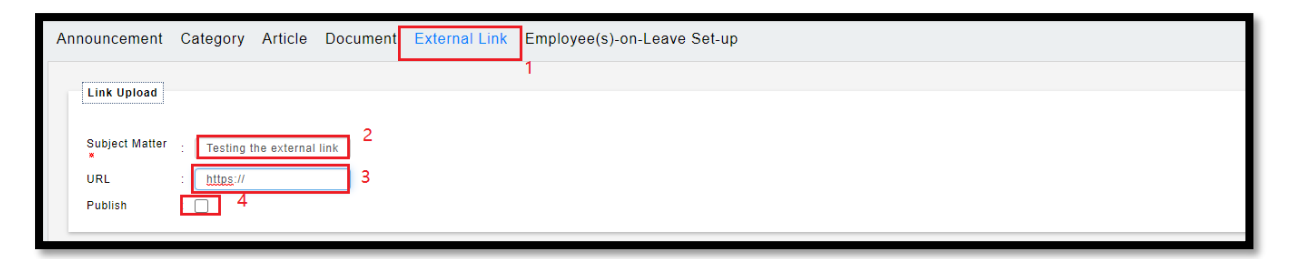

## **HOW TO DELETE EXTERNAL LINK**

1. Tick on the Delete – click Delete

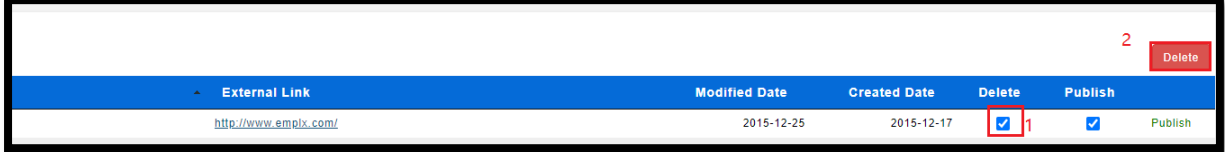